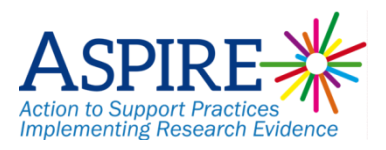

## **ASPIRE study: How to find the SystmOne searches**

This is a guide on how to upload the searches for the ASPIRE study. The searches are the basis of the reports that we have sent to you previously. By sharing these with practices, you can see how we have obtained the data in the reports. They will also allow you to see which of the patients at your practice could benefit from action.

1. You will have been sent a task inviting the practice to join the ASPIRE Risky Prescribing group.

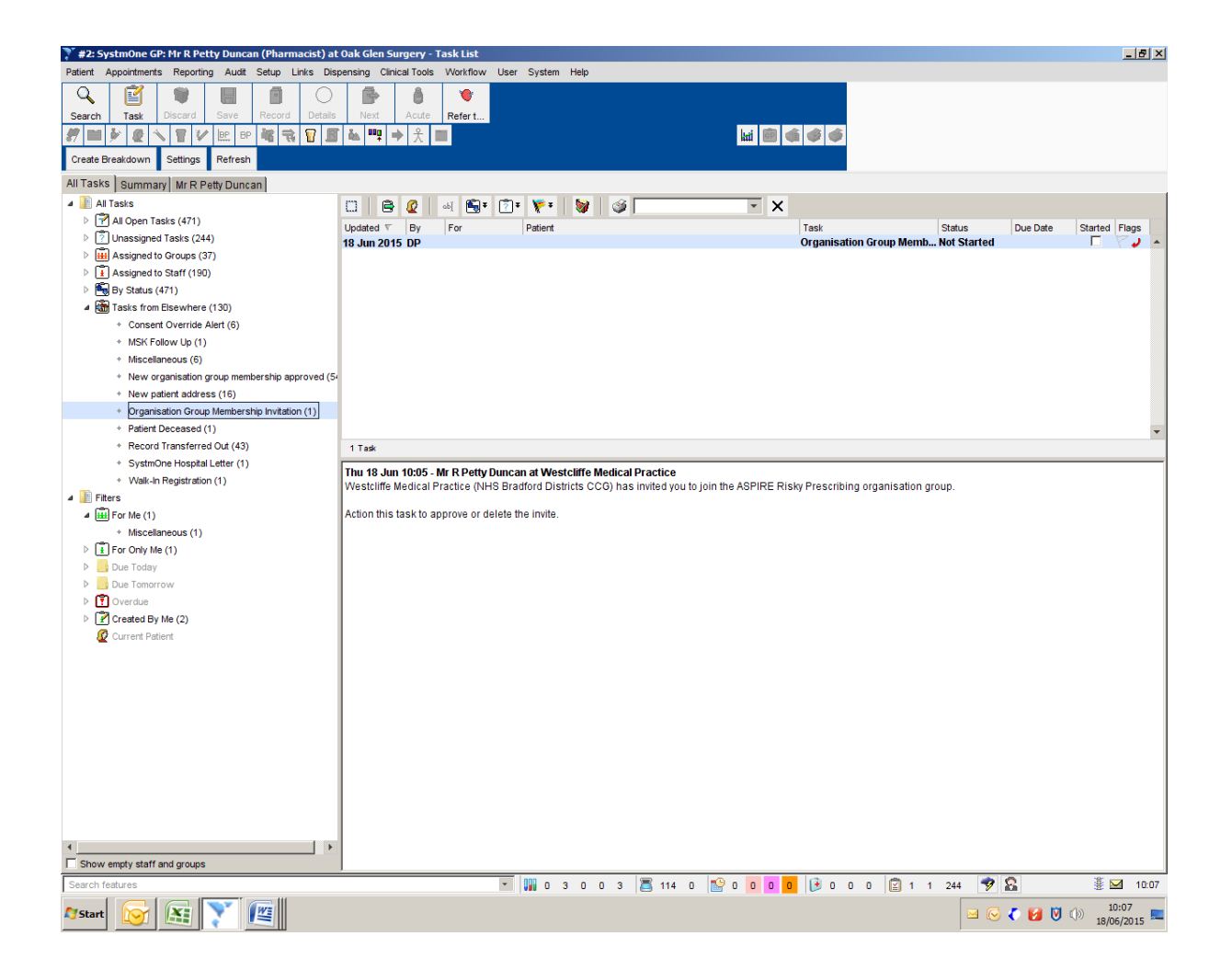

2. Please approve the invite by clicking "action".

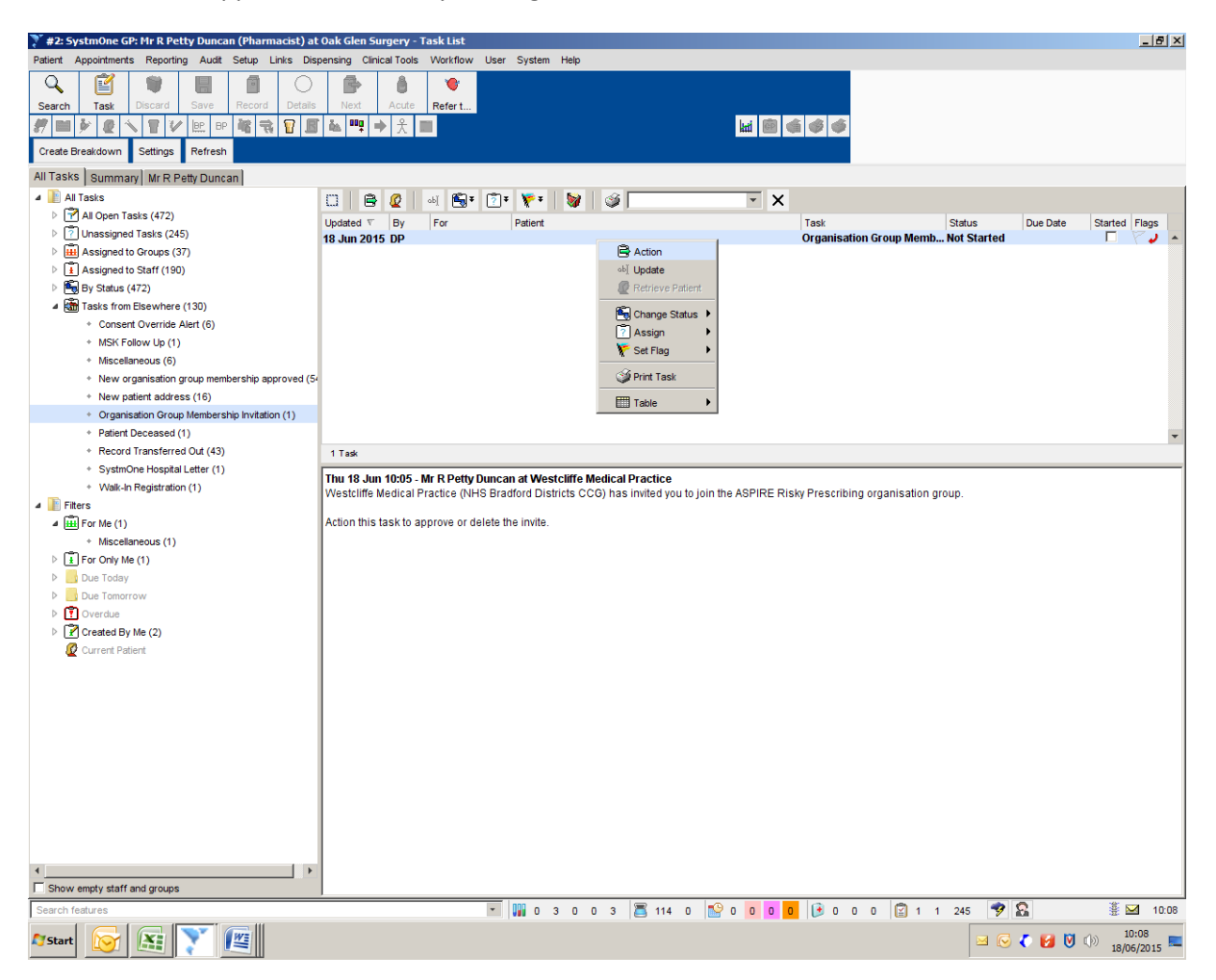

- 3. You should see reports as shown below. The important ones are called "patients to be reviewed" (the others in the list have been created by ASPIRE when developing these searches).
- 4. You can run these reports as frequently as you wish to check how your practice is performing against these evidence-based indicators.

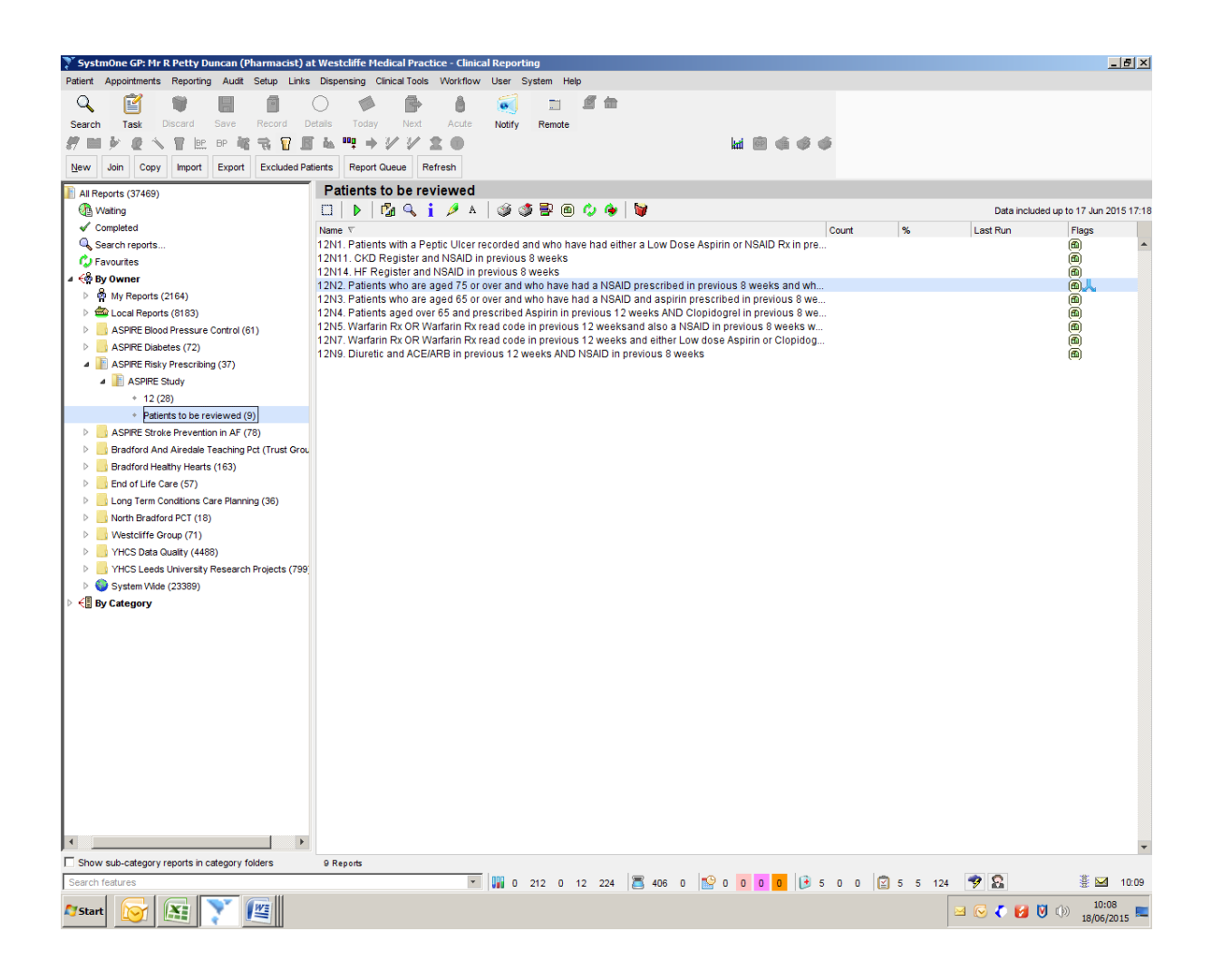